## **How to View Your Training Records and Taking Additional Online Training At MyScouting**

Online training has been updated and moved from the old website into the new MyScouting website. This is how to view your training and take additional training online.

- 1) Log into the my scouting org website.
- 2) In the upper left hand drop-down menu, select "My Dashboard". This will take you to your training.

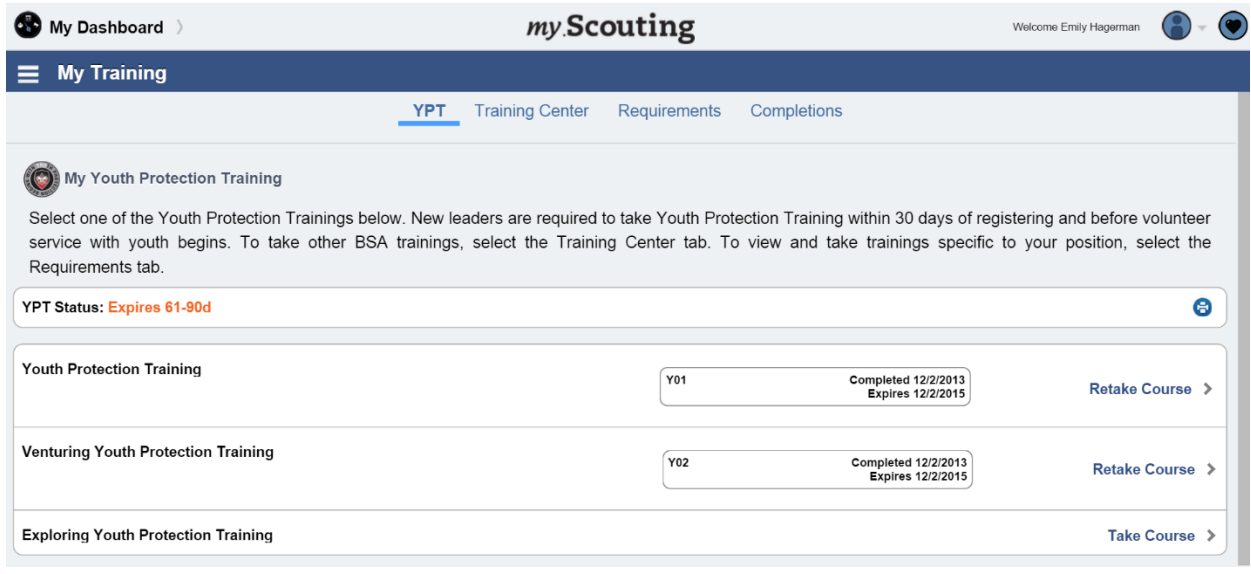

- 3) Under the "YPT" tab you can check to see if your youth protection training is up to date and when it expires.
- 4) Under the "Requirements" tab you can see what training is needed for your position.
- 5) Under the "Completions" tab you can see what courses you have completed.
- 6) Under the "Training Center" tab you will be able to access all online training. Click on the correct program (Cub Scouting, Boy Scouting, Venturing). You will see all course available online for that program. If you have taken any of the courses, it will show a completion date.
- 7) Click "Take Course" to proceed to the training.

## **For Cub Scout Leaders Only:**

Cub Scout training has been updated to fit the program updates. You will now be able to take training in small, bite-sized modules, rather than sitting on your computer for a full session. It also now breaks down what training is needed before your first meeting, during the first 30 days in your position, and the final training to be considered trained in your position. If you have already completed your training through the old Cub Scout trainings online, you will not need to retake these new trainings.

**Don't Forget!** You must link your member ID number to your online account for your training to show up automatically in our records!